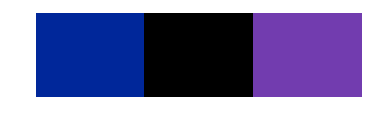

#### **MultiAgent-based Simulation**

**Repast Simphony** Recursive Porous Agent Simulation Toolkit Argonne National Laboratory University of Chicago http://repast.sourceforge.net/ mirror : https://seafile.emse.fr/d/0a454872c8/

> Amro Najjar Hubert Curien Laboratory

This course is based on a course by Mahdi Zargayouna – hamza-mahdi.zargayouna@ifsttar.fr

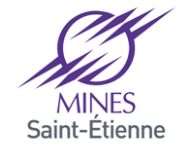

### **Présentation**

 $\triangleright$  Repast is a multi-agent platform used to develop, test and execute multi-agent systems

ØWritten in Java (open-source)

 $\triangleright$  Very popular in the MAS simulation community, mainly for social and geographic simulations

 $\triangleright$  Offers an API for the design and implementation of MAS

 $\triangleright$  Offers a graphical modeling tool (specially for beginners)

- $\sqrt{2}D$  & 3D visualization
- $\checkmark$  Grid management
- $\checkmark$  Parameter management
- $\checkmark$  Data observation
- $\checkmark$  Data can be analyzed and exported from a format to another

ØAvailability of machine learning libraries (neural networks, regression)

 $\triangleright$ Import & Export of shapefile

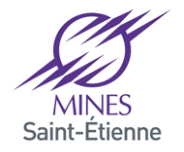

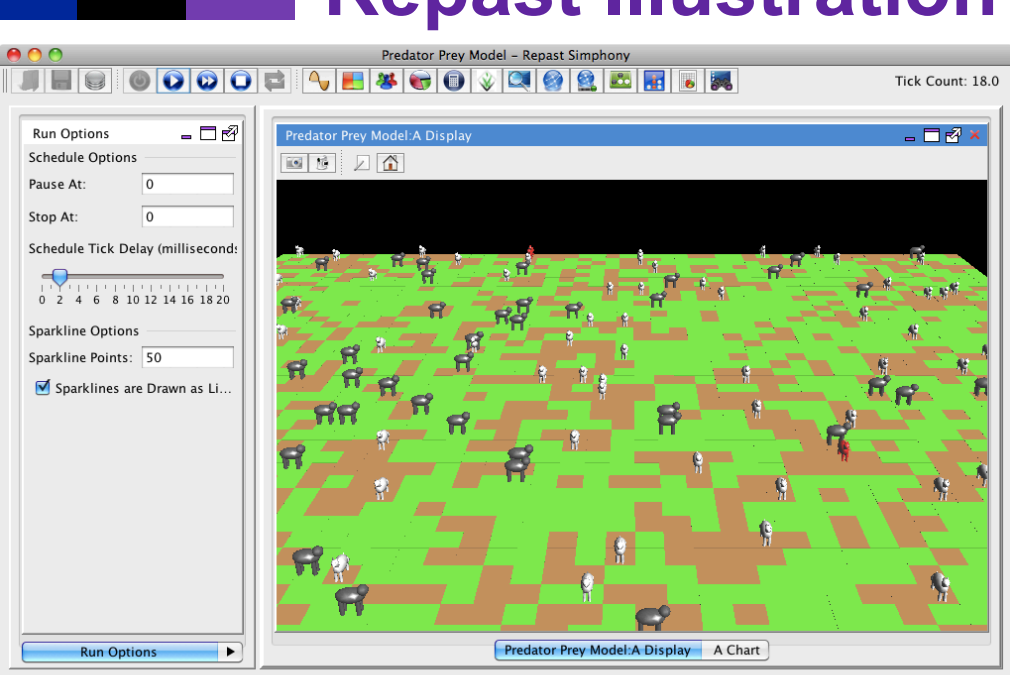

Paused

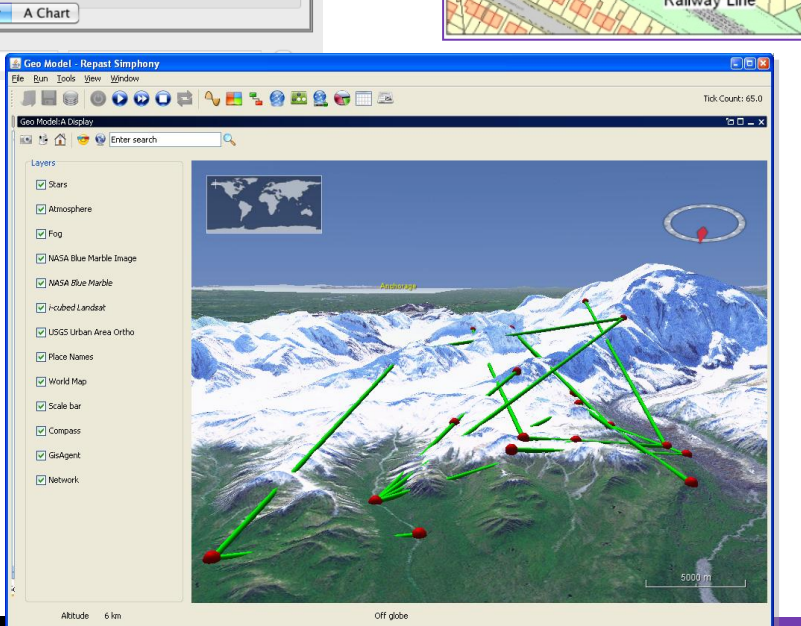

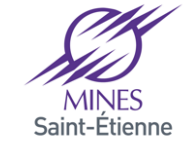

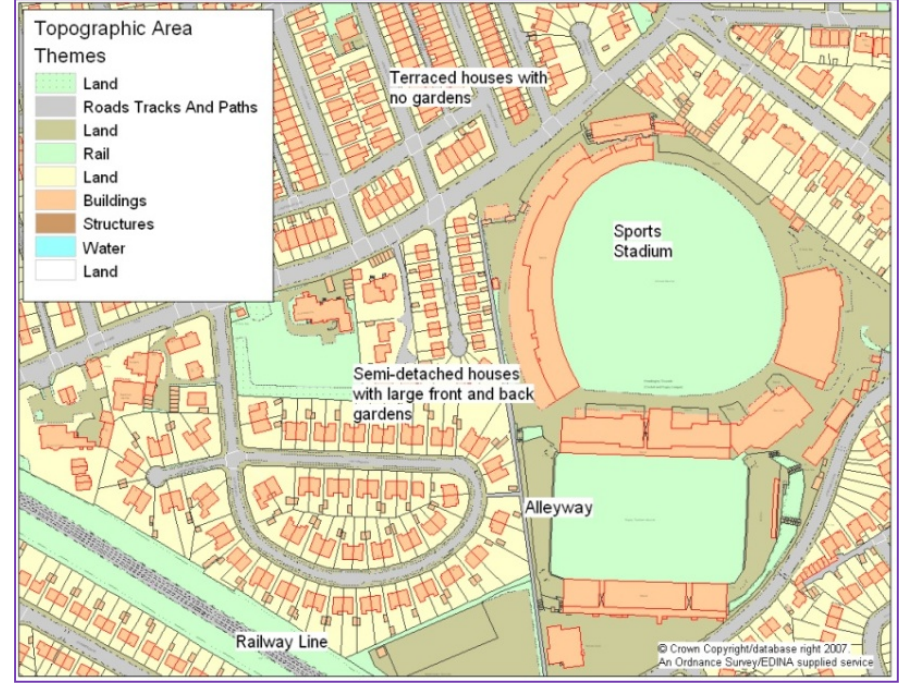

 $\bullet$ 

#### **Repast Illustration**

### **Key Notions: context**

 $\triangleright$  A fundemental concept in Repast Simphony  $\checkmark$  Offers a data structure allowing to organize agents  $\checkmark$  Concretely, contexts are a collection of hierarchicaly nested agents each containing some of the components of the model  $\checkmark$  These components are java objects  $\checkmark$  Poissibility to have other contexts  $\checkmark$  A componant can be involved in a multiple contexts at once  $\checkmark$  A component involved in one context is also involved in all contexts having a parent relationship woth this context  $\checkmark$  At least there is one *master context* that contains all the others

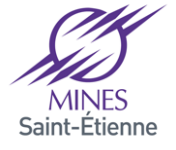

# **Key Notions: projection**

 $\triangleright$  Whereas contests create a collection allowing to organize agents, projections impose a structure on these agents

 $\triangleright$  Projections allow to create a structure that define relations (can be spatial or semantic)

 $\triangleright$  A projection is attached to a particular context and is applied to all the agents belonging to this context

 $\checkmark$  An object must belong to a context before being used in a projection  $\checkmark$  Multiple projections can be appied to the same context. Thus, we can have a context that contains a grid and to « geographical » spaces (e.g. two representations of the same transport network)

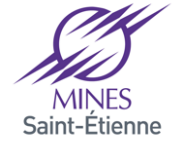

#### **Contexts and Projectons**

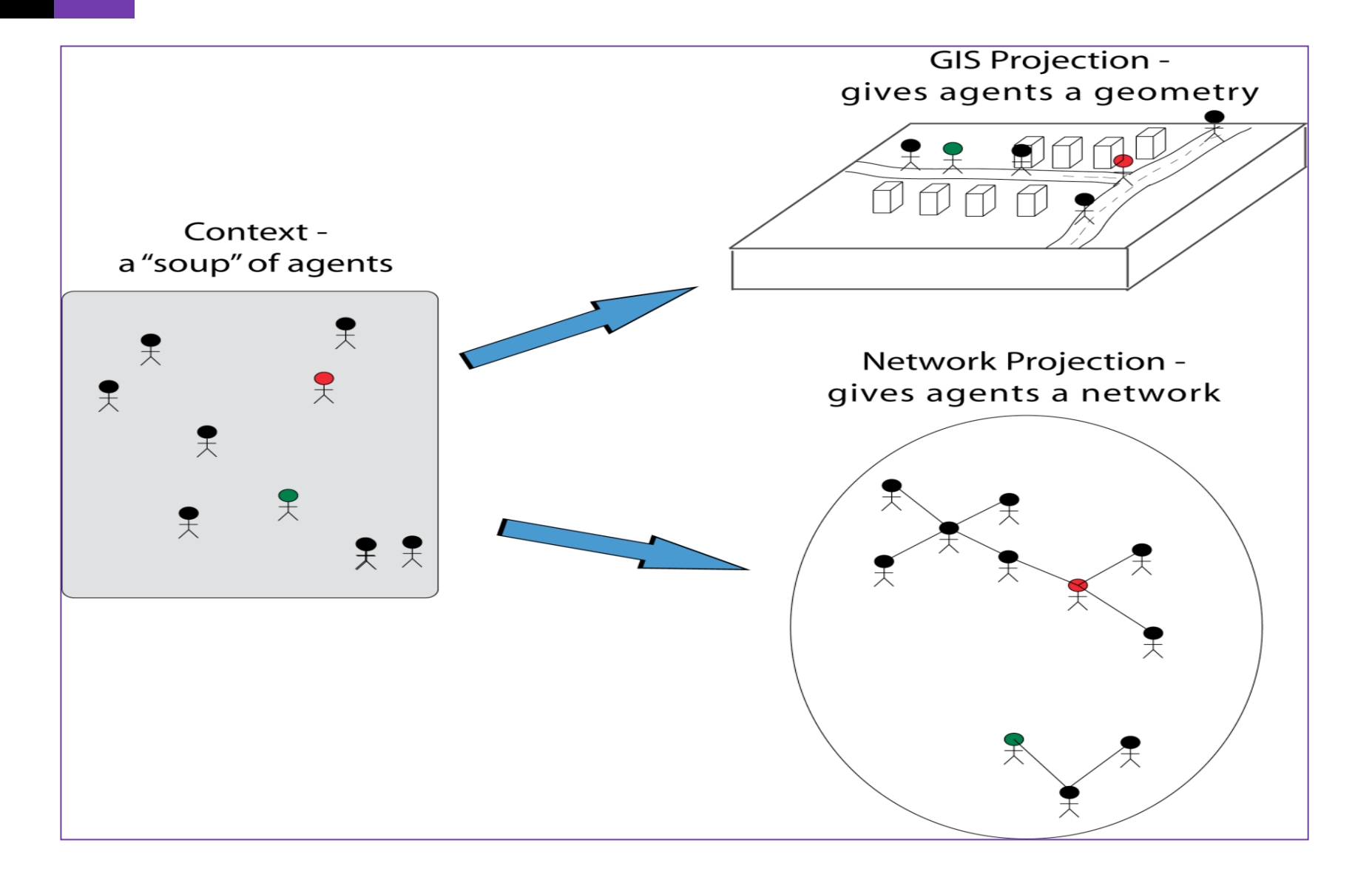

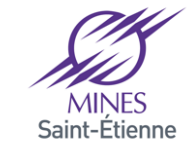

# **Example: Conway's Game of life**

 $\triangleright$  Is a cellular automaton devised by the British mathematician John Horton Conway in 1970

 $\triangleright$  is a zero-player game, meaning that its evolution is determined by its initial state, requiring no further input

 $\triangleright$  You create an initial configuration and observing how it evolves  $\triangleright$ Rules

 $\triangleright$  an infinite two-dimensional orthogonal grid of square cells, each of which is in one of two possible states, alive or dead

 $\triangleright$  Every cell interacts with its eight neighbours

 $\triangleright$  Any live cell with fewer than two live neighbours dies (underpopulation)  $\triangleright$  Any live cell with two or three live neighbours lives on to the next generation

 $\triangleright$  Any live cell with more than three live neighbours dies

ØAny dead cell with exactly three live neighbours becomes a live cell

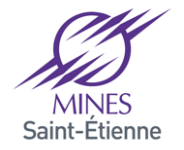

# **Example: Conway's Game of life**

- Ø New Repast Simphony Project
- Ø GameOfLife
- $\triangleright$  Perspective java
- Ø In « GameOfLife.rs », « context.xml », create the projection« Grid »

```
<context id="GameOfLife" xmLns:xsi="http://www.w3.org/2001/XMLSchema-
instance"	xsi:noNamespaceSchemaLocation="http://repast.org/scenario/
context">	
 <projection	type="grid"	id="grid"></projection>				
 </context>
```
 $\triangleright$  In this configuration file, we can create all the contexts, the subcontexts and projections

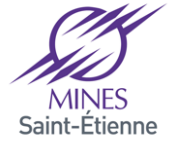

#### **Create the Class Agent**

**import repast.simphony.space.grid.Grid;** 

```
public abstract class Agent {
protected Grid<Agent>	grid;	
protected boolean	alive;	
public	Agent(Grid<Agent>	grid)	{	
        this.grid = grid;
        alive = true:
}	
//	modify	the	value	of	alive	according	to	neigborhood
public	abstract	void compute();	
//	create complementary	type	of	agent	
public	abstract	void implement();
```
**}** 

■ We will have different agent representation based on the agent types, for this we will **create two classes extending agents** 

- DeadAgent dead cells
- AliveAgent living cells

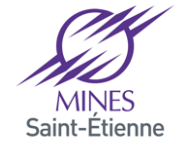

#### **Create A ContextBuilder**

 $\triangleright$  The principal class for Repast

**…** 

**}** 

 $\triangleright$  A generic class of which we specify the type of object that it contains public class ContextCreator implements ContextBuilder<Agent> {

**@Override** public Context<Agent> build(Context<Agent> context) {

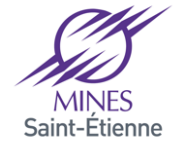

### **Create A projection**

- Ø As a general rule, *Projections* are created as follows:
	- ü Find their « *factory* »
	- ü Use the *factory* to create the *projection*
- Ø Each *Factory* create a projection of a specific type and requires the context to which the projection is associated the name of the projection as well as some suplemmentray arguments
- $\triangleright$  Projection for GameOfLife

GridFactory gridFactory = GridFactoryFinder.createGridFactory(null); Grid<Agent> grid = gridFactory.createGrid("grid", context, new GridBuilderParameters<Agent>(**new WrapAroundBorders**(), new SimpleGridAdder<Agent>(), false, **50**, **50**)); 

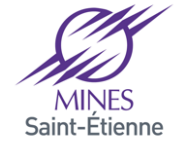

#### **Execute GameOfLife Model**

#### GameOfLife Model  $\overline{u}$

- **Build Installer for GameOfLife Model** 帀
- $\overline{u}$ **Batch GameOfLife Model**

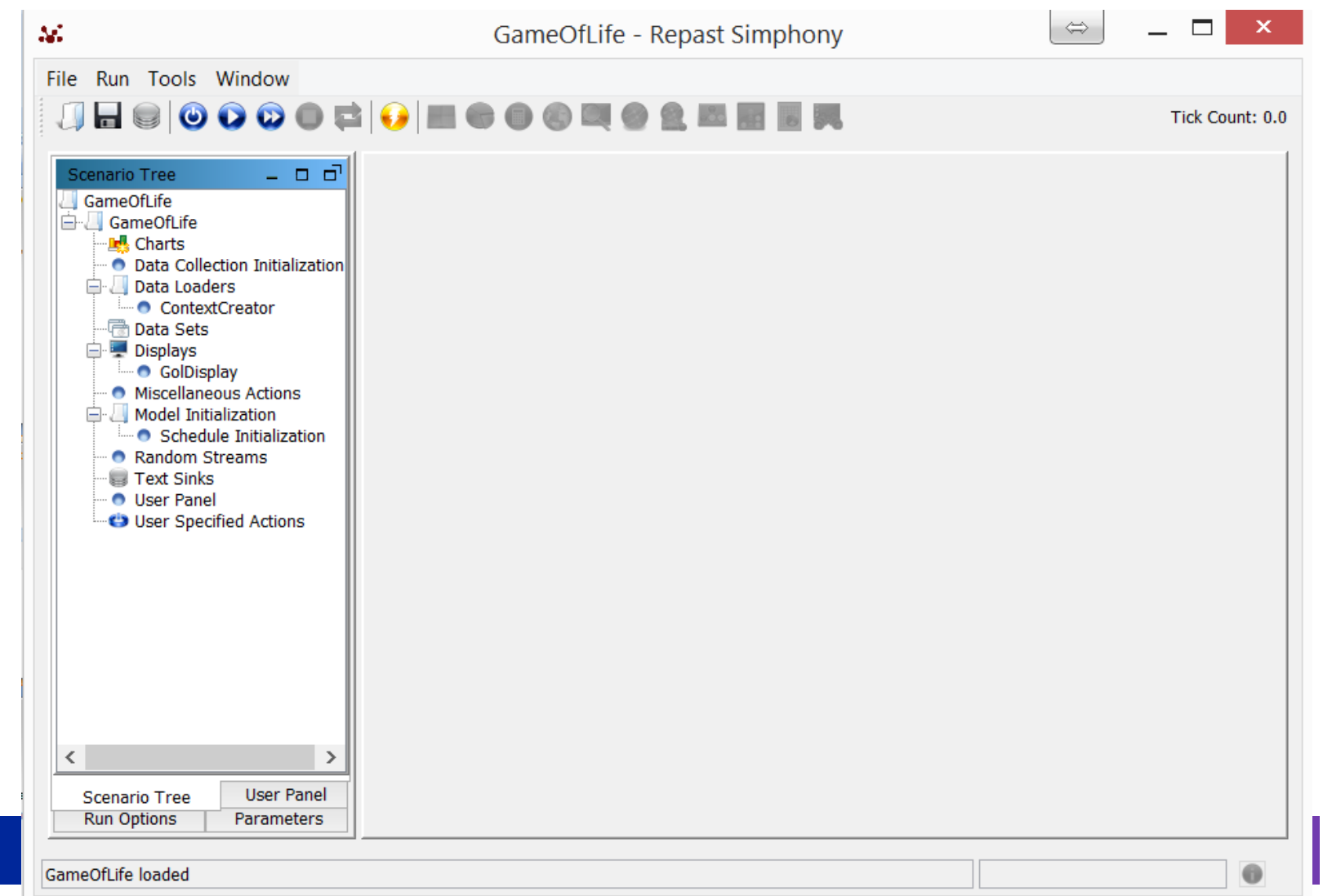

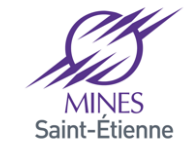

#### **Define the principal context**

#### Ø Relancer le modèle

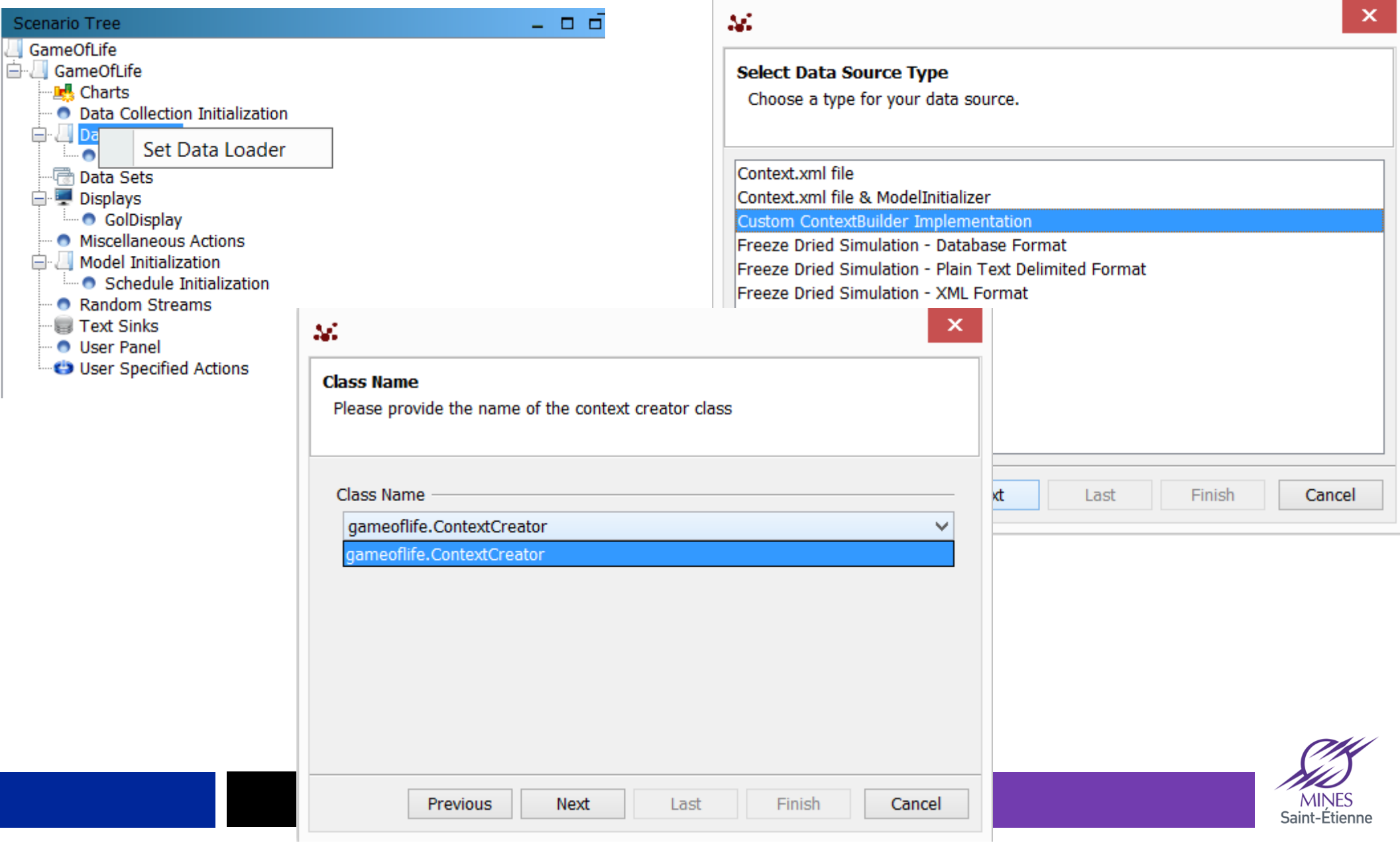

#### **Define the visualization**

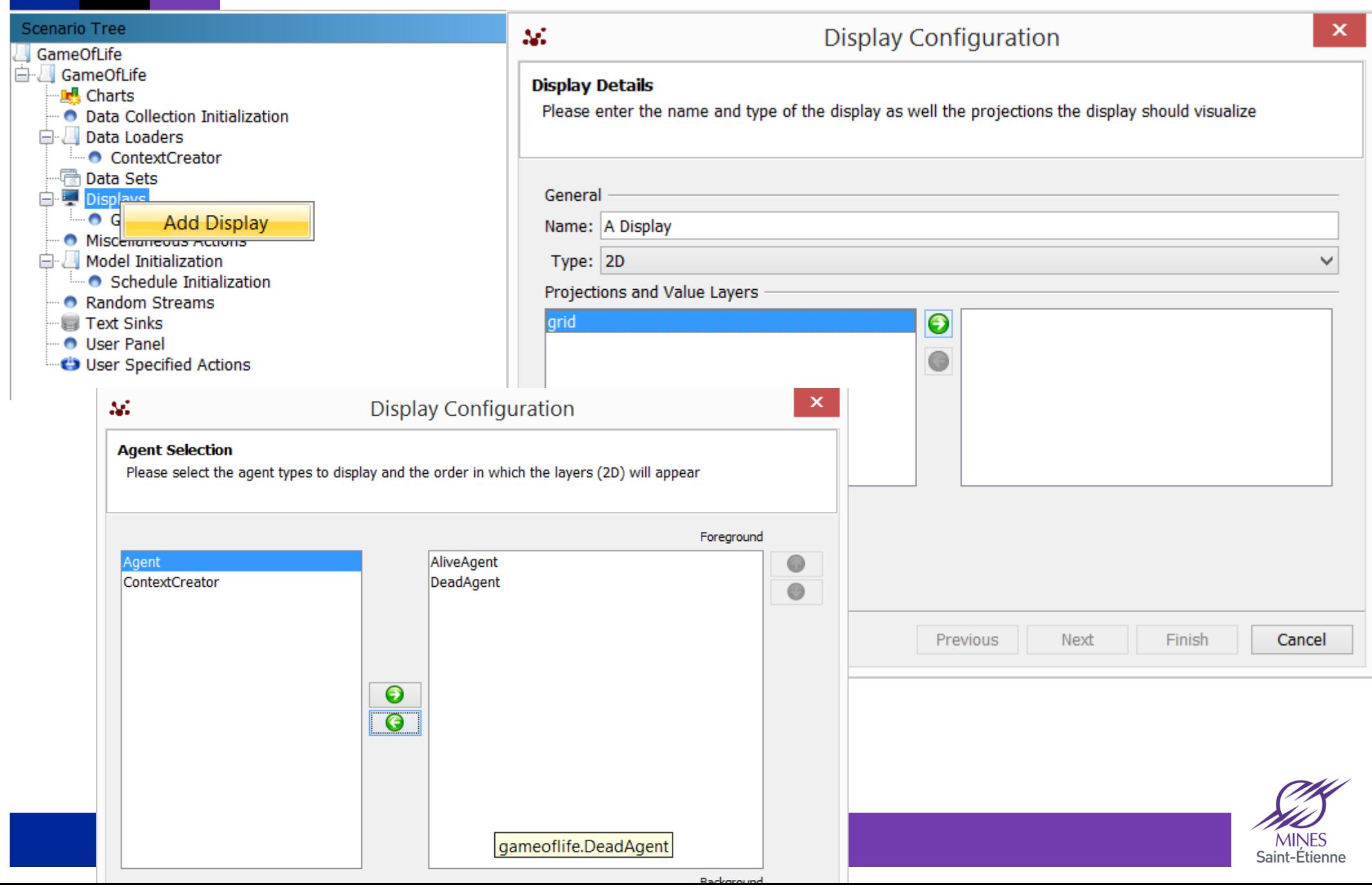

#### **Agents' styles**

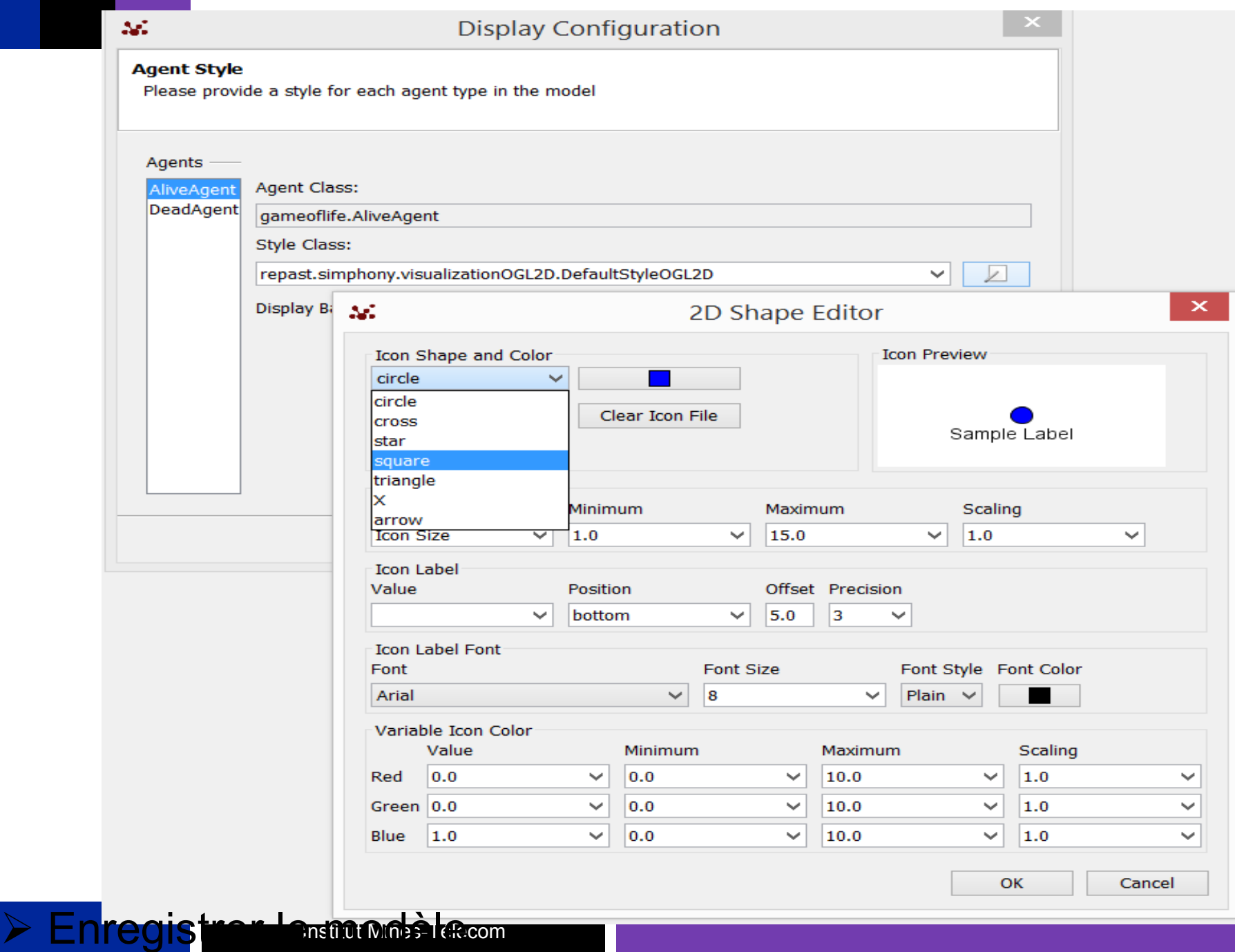

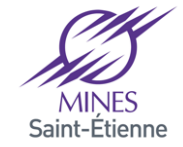

### **Parametering the Simulation**

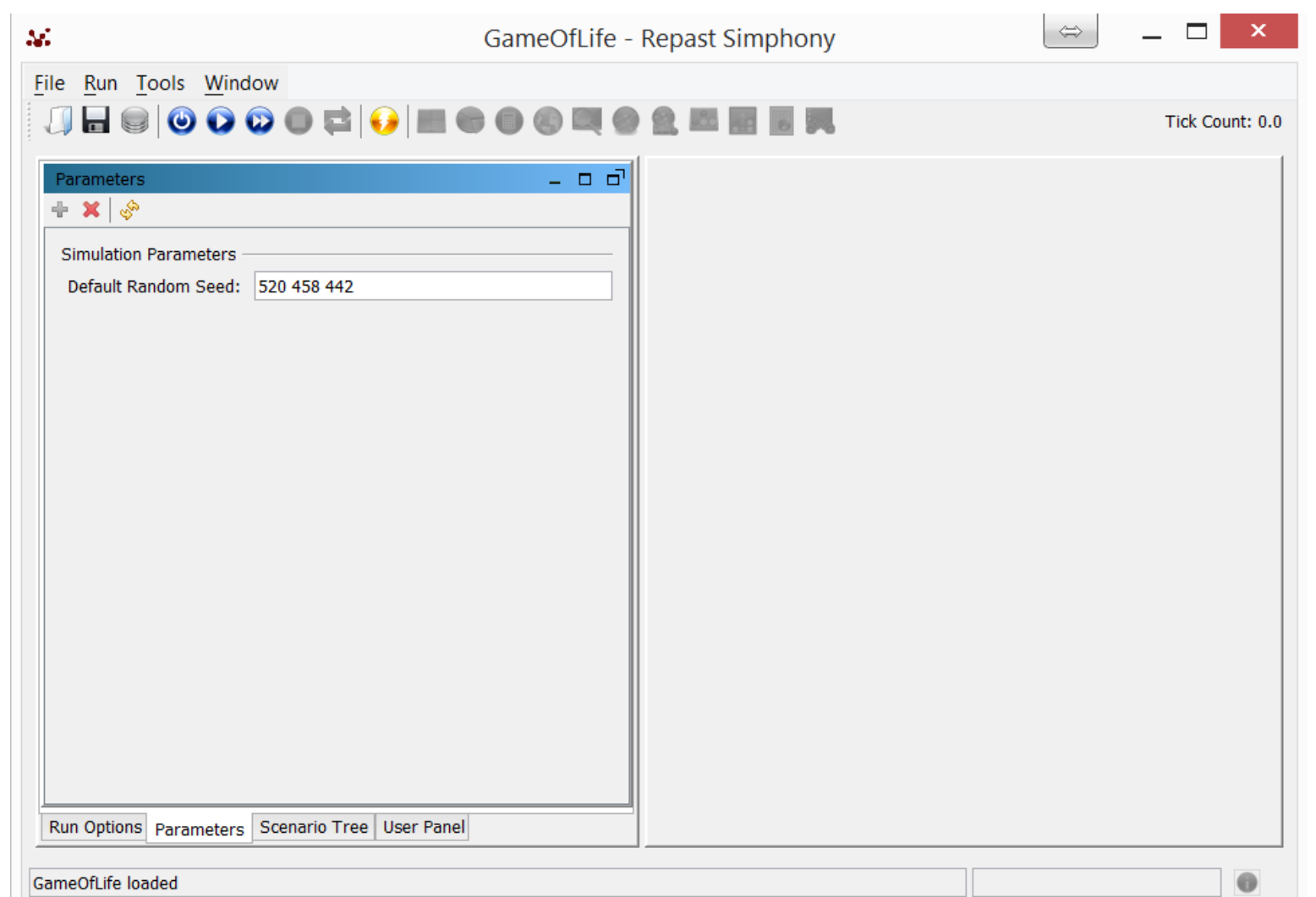

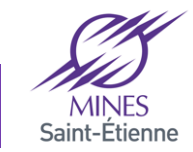

#### **Parametering the Simulation**

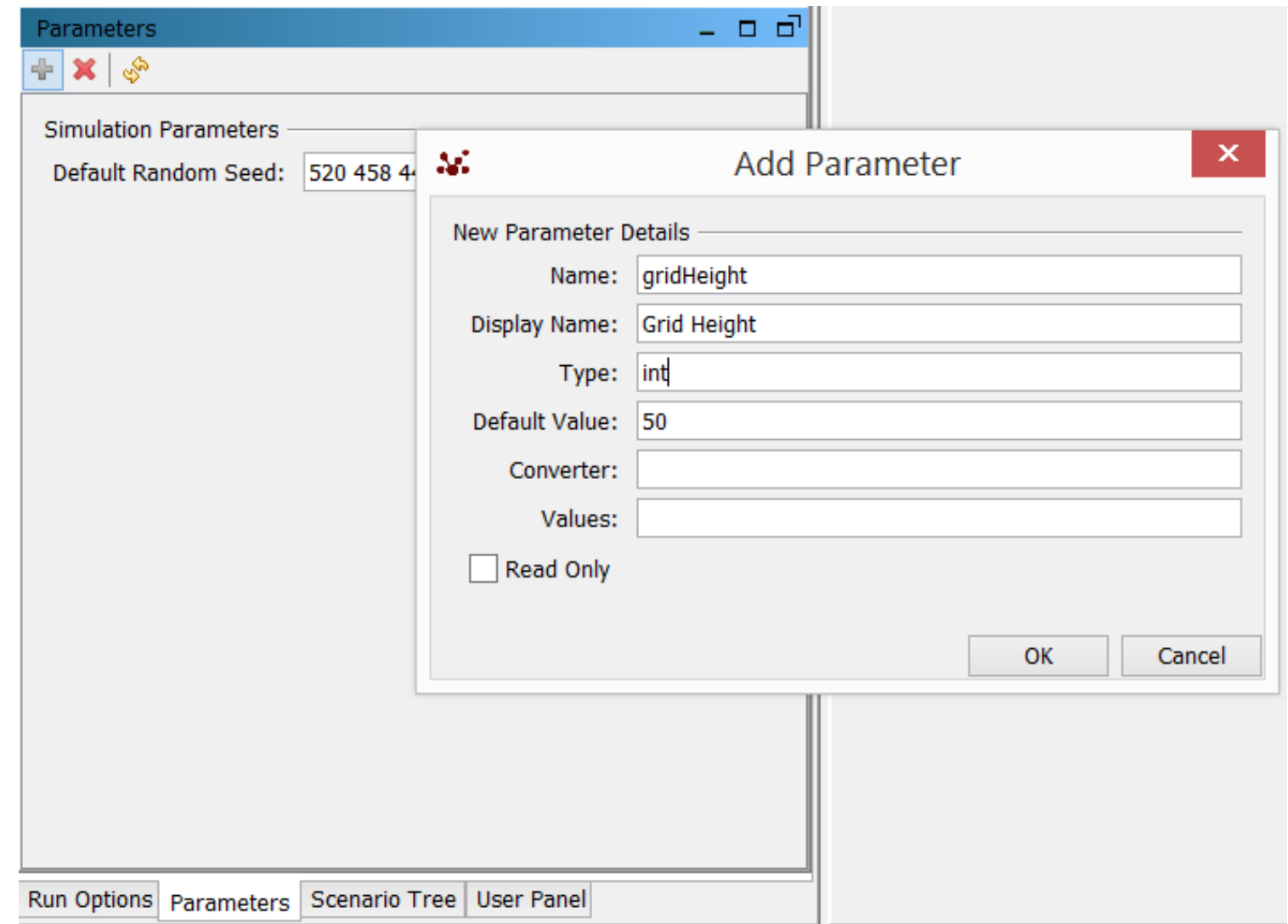

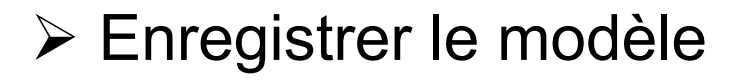

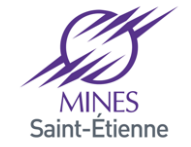

#### **Using the parameters**

```
public class ContextCreator implements ContextBuilder<Agent> {
@Override
public Context<Agent> build(Context<Agent> context) {
context.setId("GameOfLife");	
int width = RunEnvironment.getInstance().getParameters().getInteger("gridWidth");
```

```
int height = RunEnvironment.getInstance().getParameters().getInteger("gridHeight");
```

```
GridFactory gridFactory = GridFactoryFinder.createGridFactory(null);
Grid<Agent> grid = gridFactory.createGrid("grid", context,
new GridBuilderParameters<Agent>(new WrapAroundBorders(),
new SimpleGridAdder<Agent>(), false, width, height));
```

```
for (int x = 0; x < height; x++) {
        for (int y = 0; y < width; y++) {
                boolean b = Math.random() > 0.5 ? true: false;
                Agent a = b? new AliveAgent(grid): new DeadAgent(grid);
                	 	context.add(a);	
                grid.moveTo(a, x, y);
       	 	}	
        }	
return context;
}
```
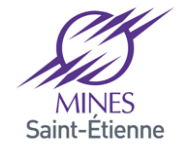

# **Scheduling in Repast (1/3)**

There exists three ways to work with Repast Scheduler  $\triangleright$  Schedule an action directly:

```
// Récupérer une réference vers l'ordonnanceur
Ischedule schedule = RunEnvironment.getInstance().getCurrent Schedule();//Spécifier que l'action devrait commencer au tick 1 et s'exécuter à chaque tick
 ScheduleParameters params = ScheduleParameters.createRepeating(1, 2);
//L'agent exécute la méthode move avec les paramètres d'ordonnancement définis
//plus haut
schedule.schedule(params, myAgent, "move");
```
ØAs you can see, ScheduleParameters can be created using one of its class methods:

//Spécifier que l'action devrait commencer au tick 1 et s'exécuter à chaque tick ScheduleParameters params = ScheduleParameters.createRepeating(1, 2); //L'agent exécute la méthode move avec les paramètres d'ordonnancement définis schedule.schedule(params, myAgent, "move", "Forward", 4);

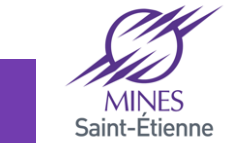

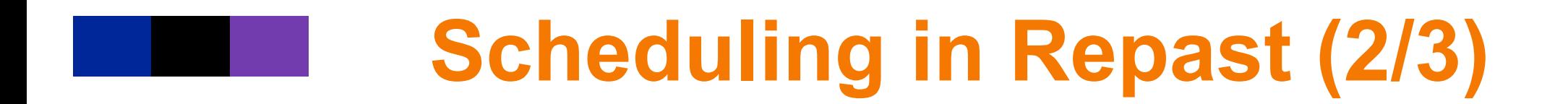

#### $\triangleright$  Scheduling with annotations

```
@ScheduledMethod(start=1, interval=2)
public void deliverPaper()
```
 $\triangleright$  Most of the time, objects with annotations are automatically added to the scheduler. However, if we create an object will the simulation is running, it may be not the case ØFor this reason, we can user the « schedule » object to add them

```
//Ajouter les méthodes annotées de l'agent au schedule.
schedule.schedule(myAgent):
```
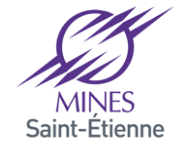

#### **Comportement des agents**

```
public abstract class Agent {
protected Grid<Agent> grid;
protected boolean alive;
```
} 

```
public	Agent(Grid<Agent>	grid2)	{	
this.grid	=	grid2;	
alive = true;
}
```

```
@ScheduledMethod(start = 1, interval = 1, priority = 2)
public	abstract	void compute();
```

```
@ScheduledMethod(start = 1, interval = 1, priority = 1)
public	abstract	void implement();
```
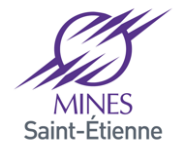

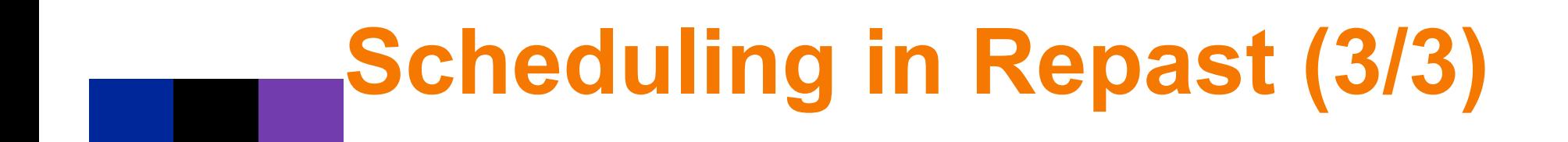

 $\triangleright$  Scheduling with the « Wathcers »

ØWatchers are desinged to be used to schedule in a dynamic manner ØA watcher allows an agent to be notified about a change of status of another agent and thus to plan a an event that will take place subsequently  $\geq$  (e.g. the agent « A » decides that if agent « B » does an action it will make a reaction)

 $\triangleright$ The watcher is used via an annotation:

 $\checkmark$  A request defining the agents to observe

 $\checkmark$  A request defining the condition that should be met in order to trigger and execute the action.

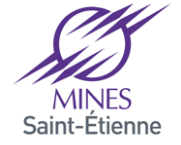

```
@Watch(watcheeClassName = "repast.demo.simple.SimpleHappyAgent",
        watcheeFieldNames = "happiness", query = "linked from",
        whenToTrigger = WatcherTriggerSchedule.LATER,
        scheduleTriggerDelta = 1, scheduleTriggerPriority = 0)
public void friendChanged (SimpleHappyAgent friend) {
    if (Math.random() > .25) {
        this.setHappiness(friend.getHappiness());
    \} else \{this.setHappiness(Math.random());
    System.out.println("Happiness Changed");
```
 $\triangleright$  watcheeClassName defines the type of agents that this object is going to watch.

 $\triangleright$  watchee Field Name defines the attribute to be watched. When this attribute changes, this object will be notified

 $\triangleright$  query: determines (or filter) the instances of Simple happy agents to be watched

 $\checkmark$  Here, we watch agents that are linked to us.

 $\triangleright$  whenToTrigger specifies if the action should be executedimmediatly (before other actions scheduled at this instant are executed) or wait for the next tick

 $\triangleright$  scheduleTriggerDelta defines how many ticks to wait before scheduling the actions

 $\triangleright$  scheduleTriggerPriority defines the priority of the action

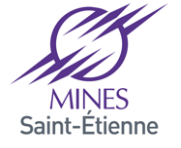

#### **Agents Behavior**

```
public class AliveAgent extends Agent{
public AliveAgent(Grid<Agent> grid) {
super(grid);	
alive = true;
```

```
public void compute() {
MooreQuery<Agent> query = new MooreQuery<Agent>(grid, this);
int neighbours = 0;
for (Agent o : query.query())
        if (o instanceof AliveAgent)
                	 	neighbours++;	
if (neighbours != 2 && neighbours != 3)
        alive = false;
}	
public void implement() {
if (!alive) \{GridPoint gpt = grid.getLocation(this);Context<Object> context = ContextUtils.getContext(this);
context.remove(this);	
DeadAgent a = new DeadAgent(grid);context.add(a);	
grid.moveTo(a, gpt.getX(), gpt.getY());
}
```
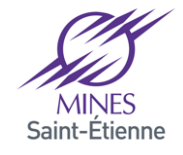

} } 

#### **Agents Behavior**

```
public class DeadAgent extends Agent{
public DeadAgent(Grid<Agent> grid) {
         super(grid);	
         alive = false;
}	
public void compute() {
MooreQuery<Agent> query = new MooreQuery<Agent>(grid, this);
int neighbours = 0;
for (Agent o: query.query())
         if (o instanceof AliveAgent)
                   	 	neighbours++;	
if (neighbours == 3)
         alive = true;
}	
public void implement() {
if (alive) \{GridPoint gpt = grid.getLocation(this);Context<Agent> context = ContextUtils.getContext(this);
context.remove(this);	
AliveAgent a = new AliveAgent(grid);
context.add(a);	
grid.moveTo(a, gpt.getX(), gpt.getY());
          }	
     					}	
}
```
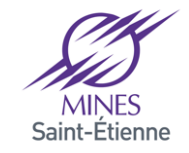

#### **Executing the model**

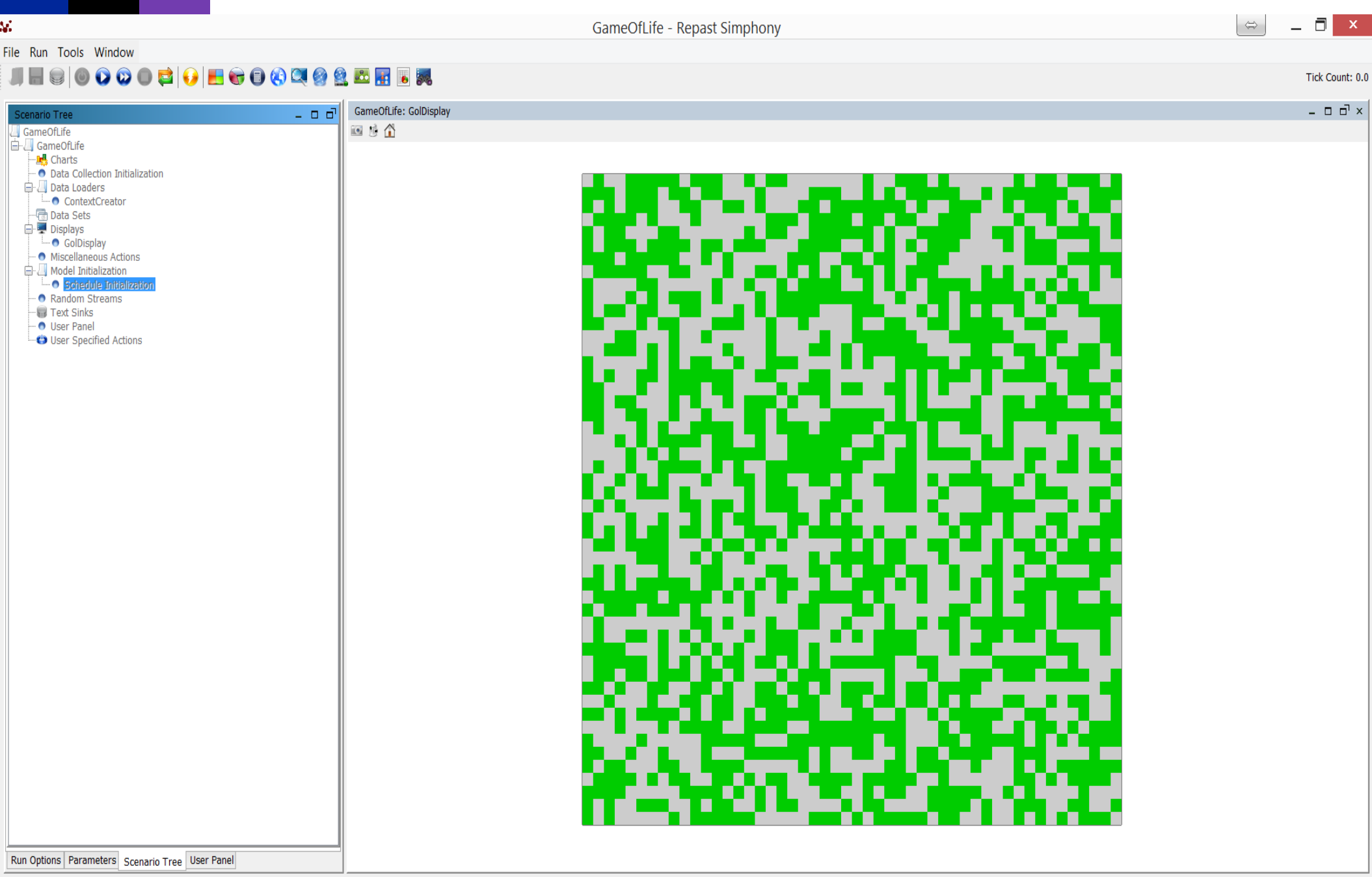

#### **Run options**

**Contract Contract** 

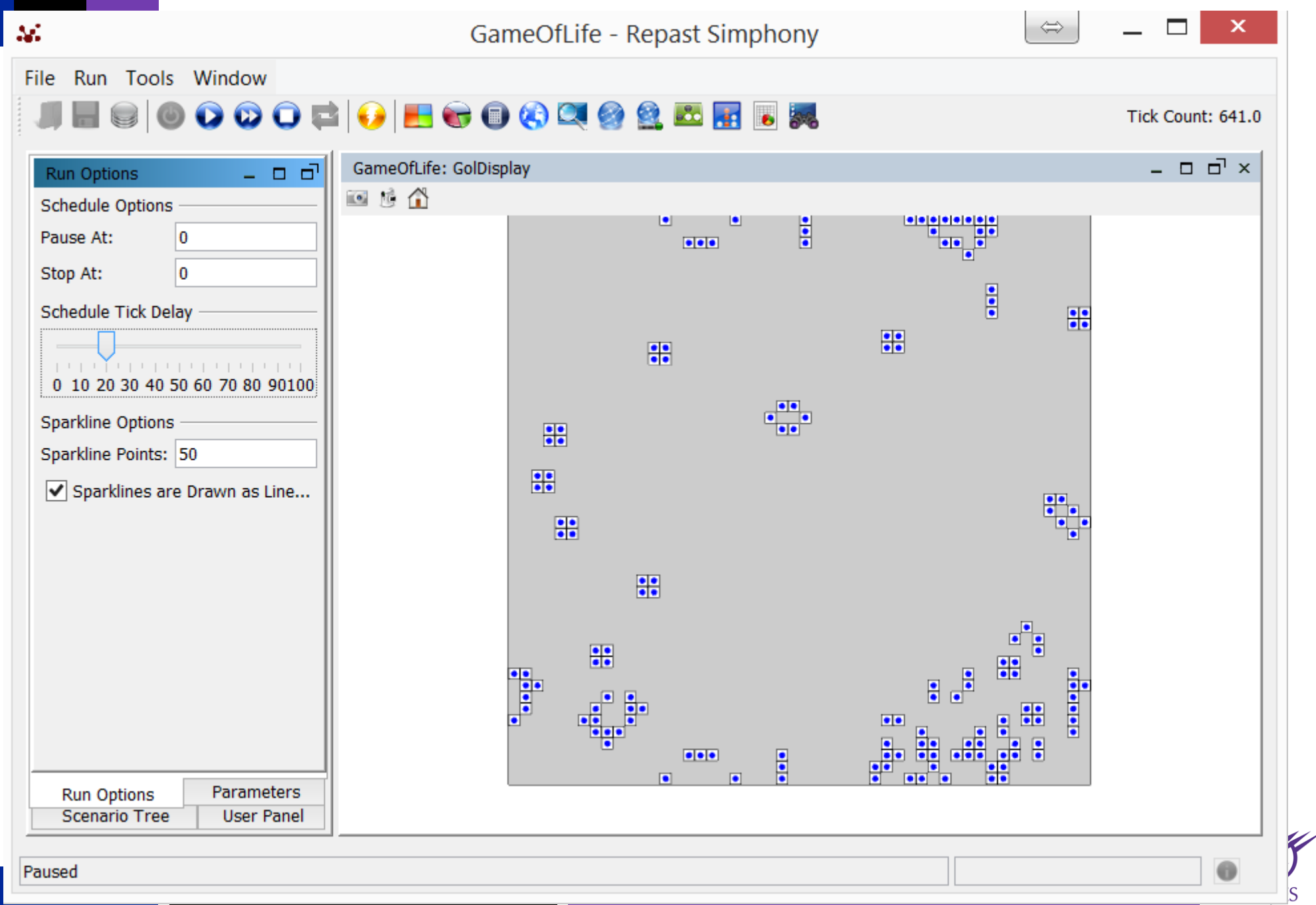

### **Dynamic Agent Styles**

public class AgentStyle2D extends DefaultStyleOGL2D {

```
@Override
public Color getColor(Object o) {
if(RunEnvironment.getInstance().getCurrentSchedule().getTickCount()%2==0)	
       return Color.RED;
       else		
       return	Color.BLUE;	
        }	
}
```
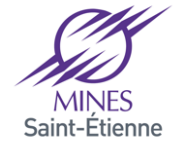

## **Dynamic Agent Styles**

public class AgentStyle2D extends DefaultStyleOGL2D {

```
@Override
public Color getColor(Object o) {
```
} 

```
if (o instanceof AliveAgent)
       if((AliveAgent)	o).getAge()>=100)	
               return Color.BLACK;
```
if(RunEnvironment.getInstance().getCurrentSchedule().getTickCount()%2==0) return Color.RED; else return Color.BLUE; } 

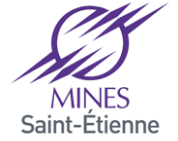

## **Dynamic Agent Styles**

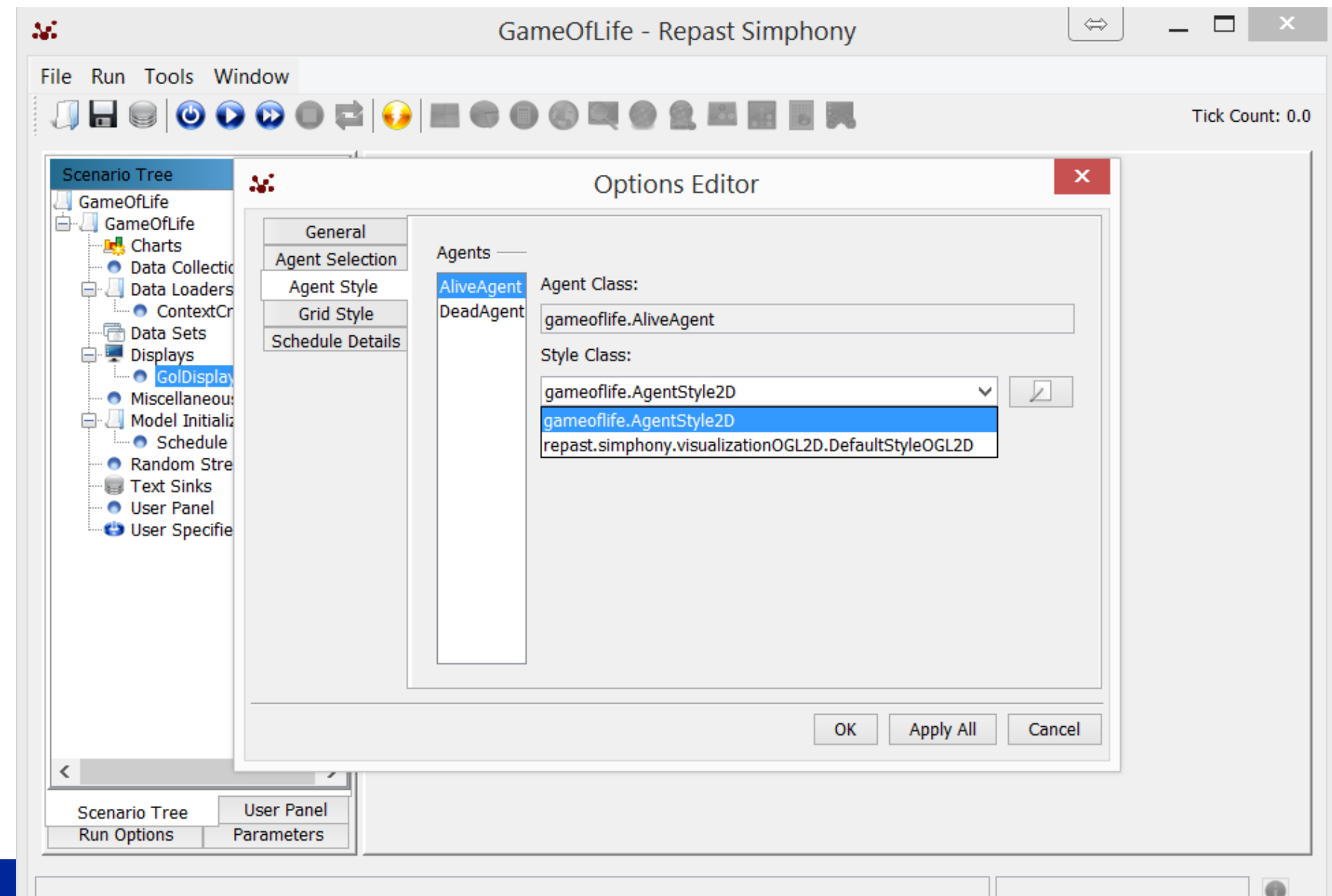

Z

#### **Data Sets**

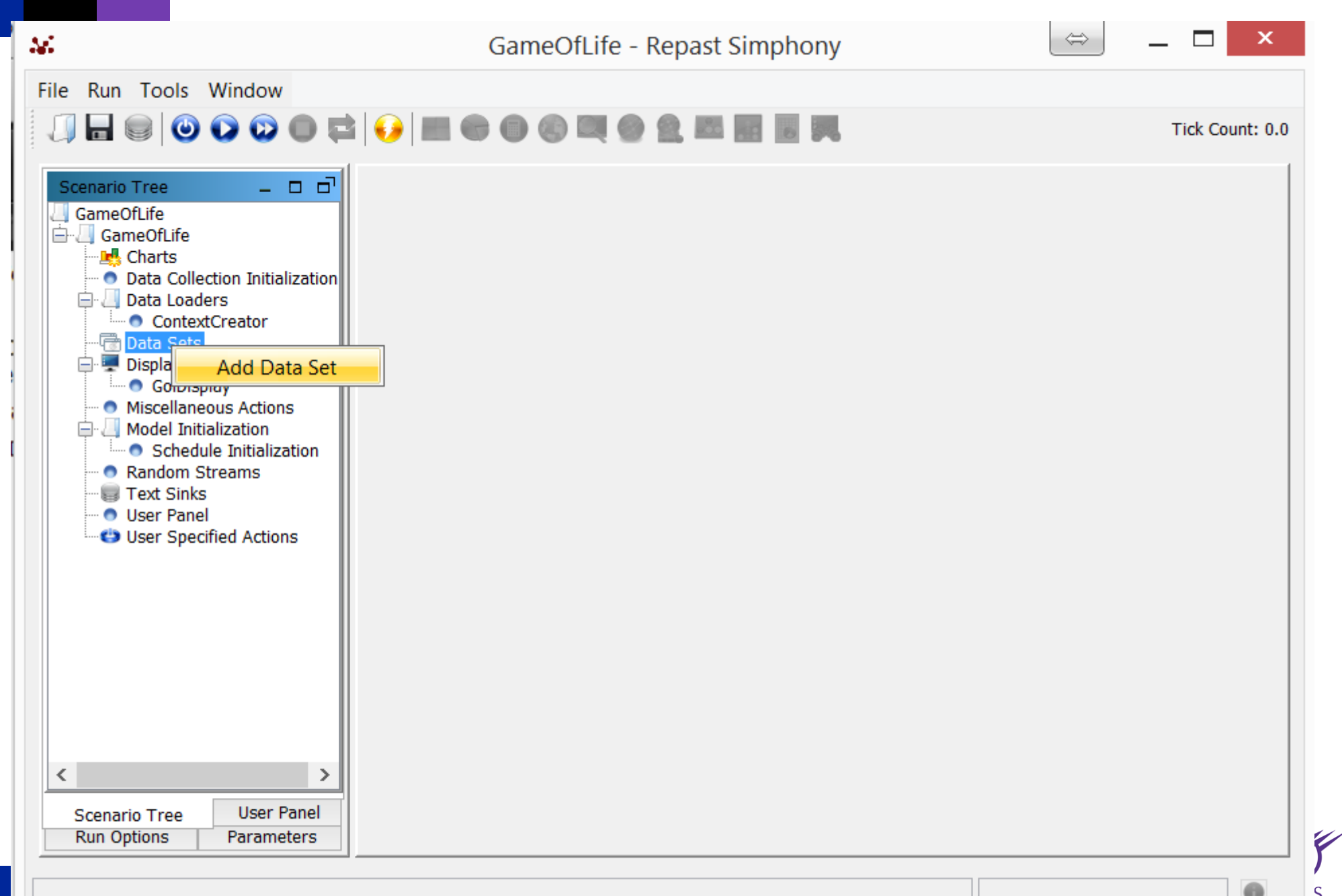

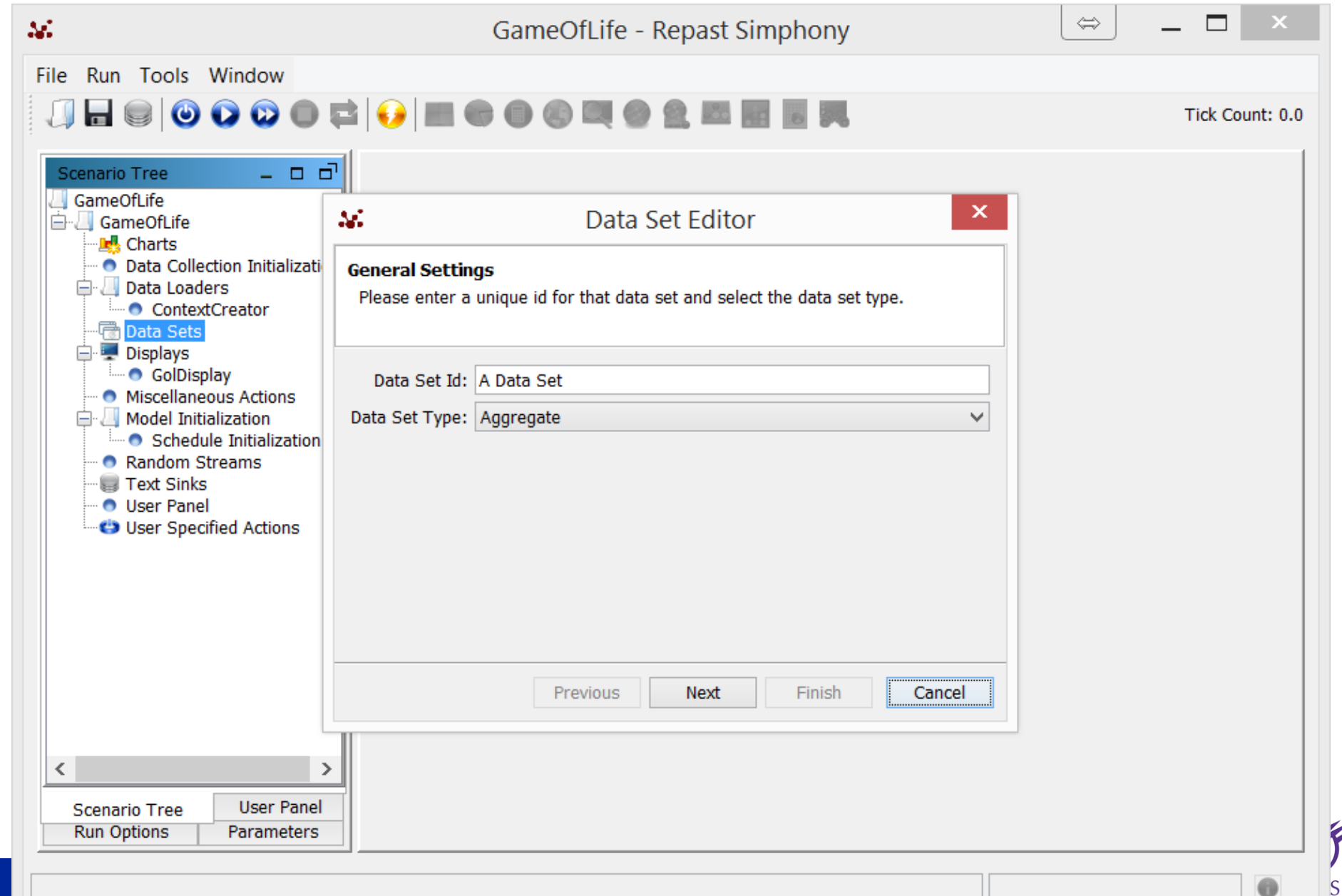

<sub>inne</sub>

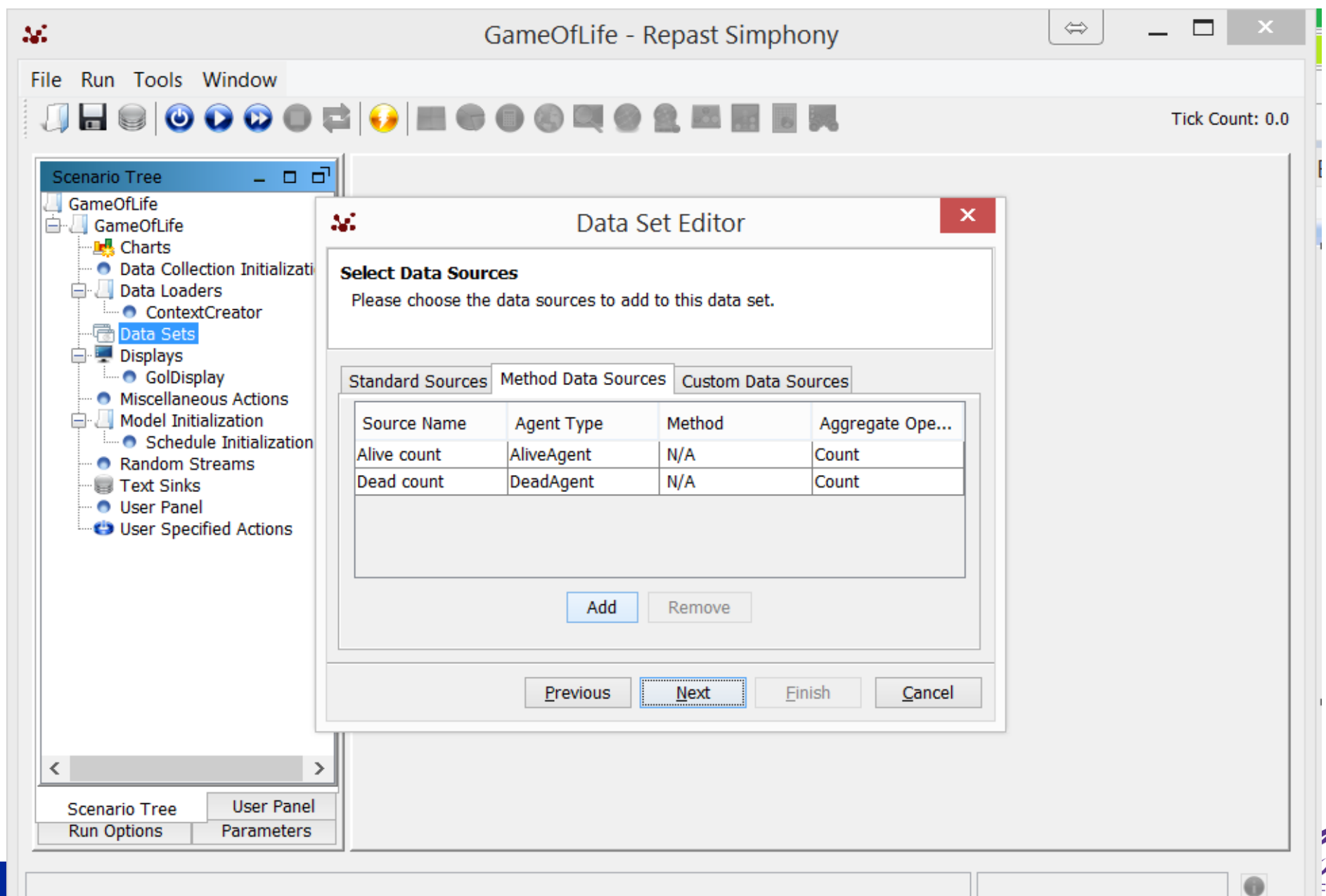

enne

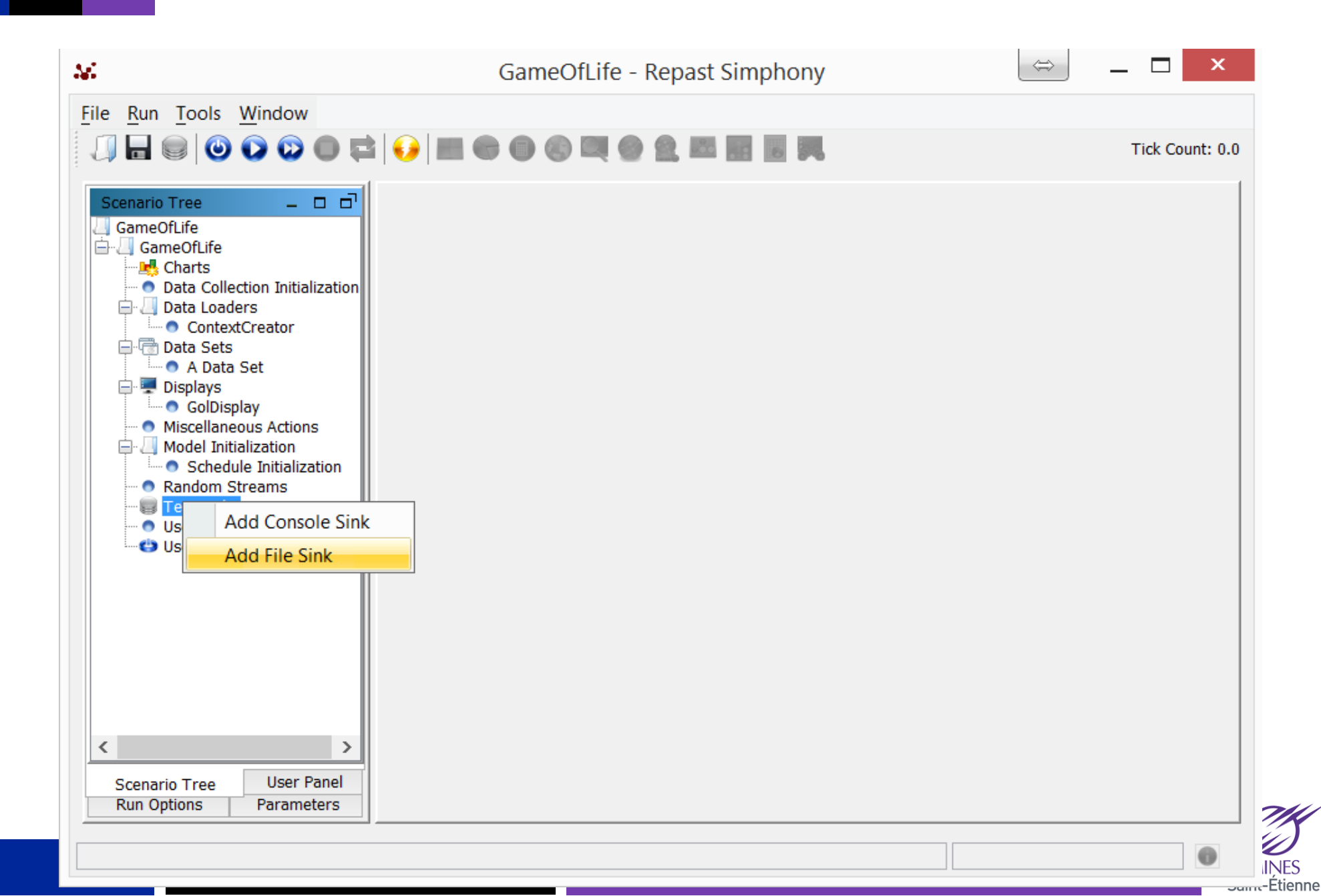

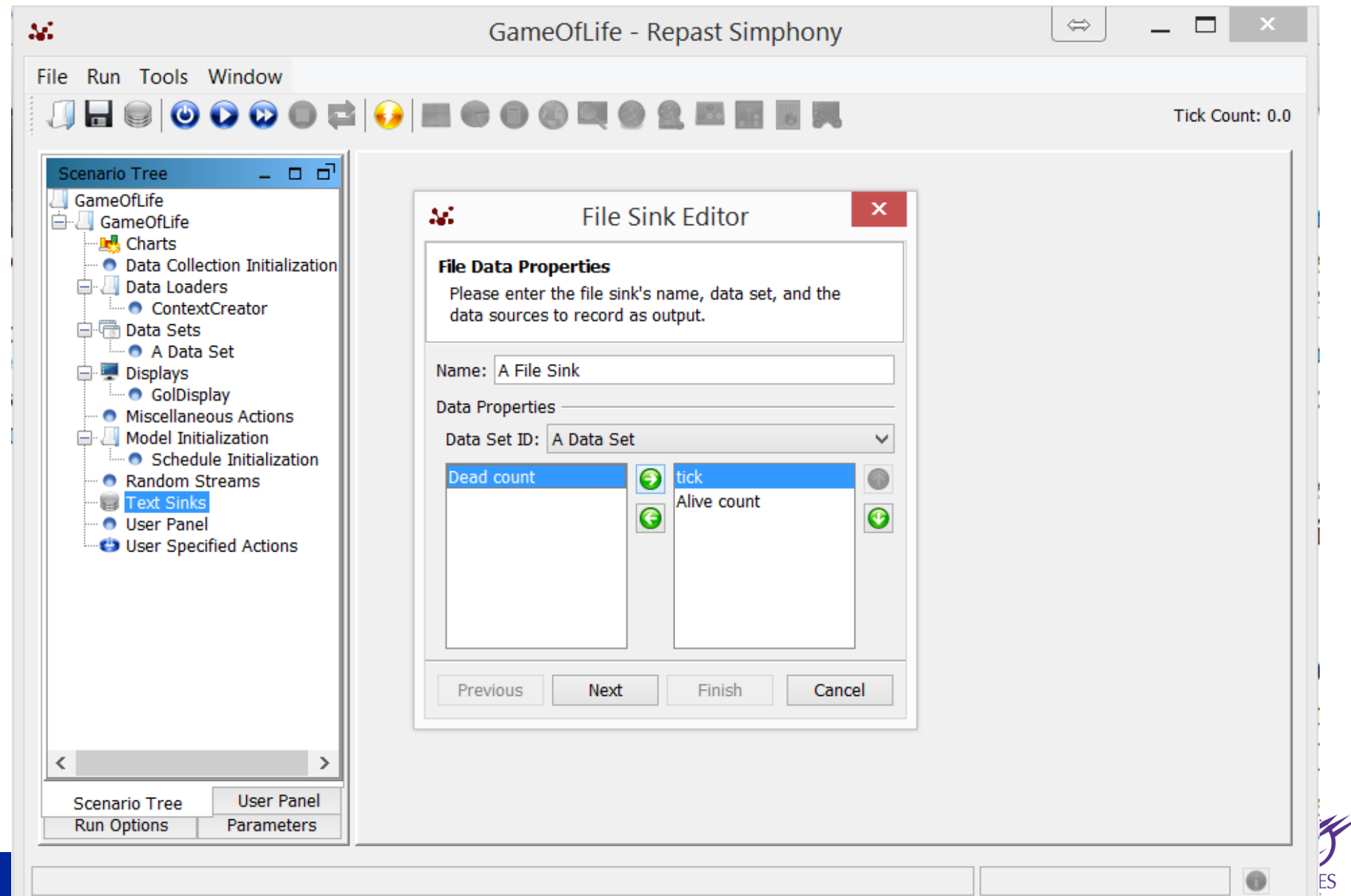

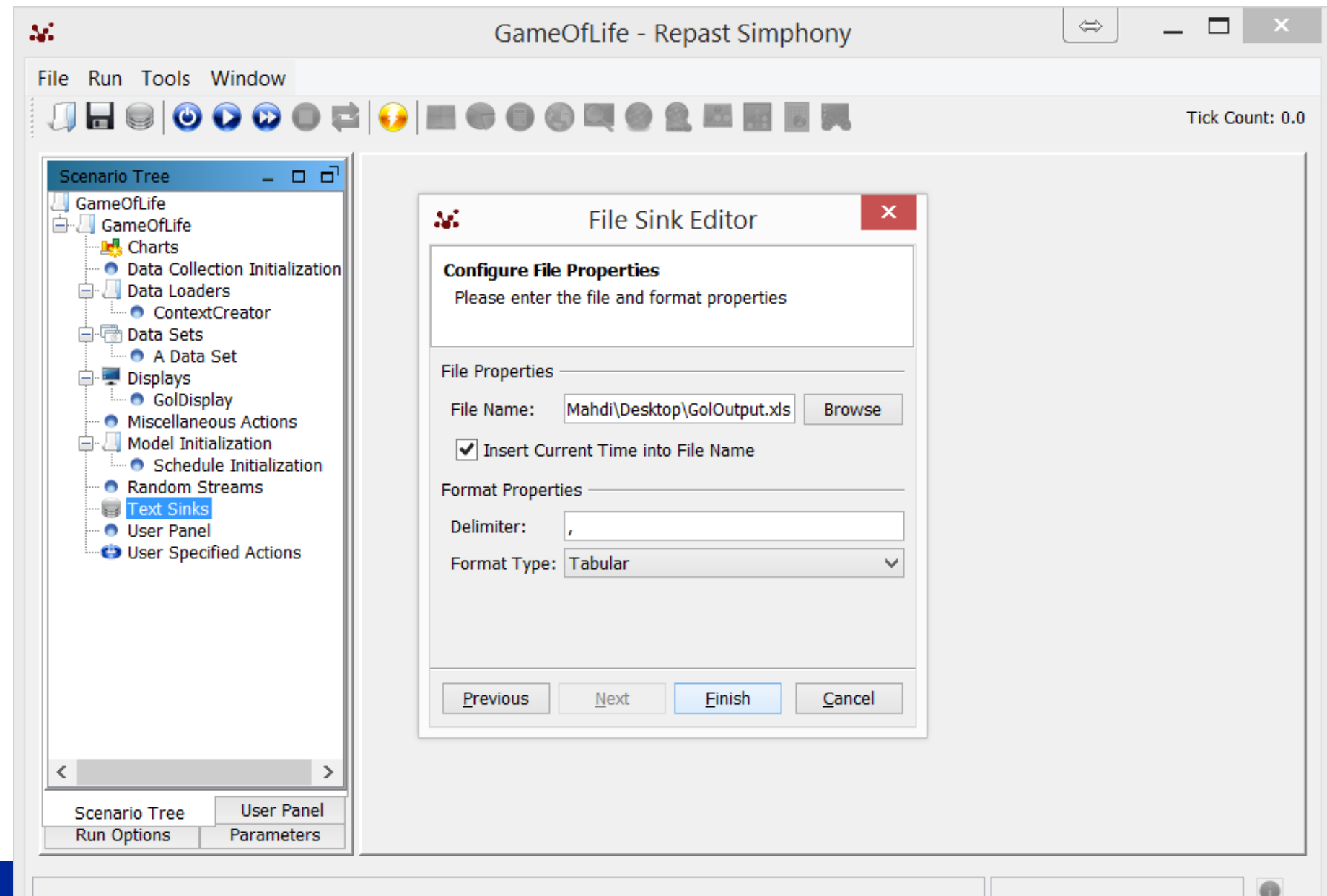

 $enne$ 

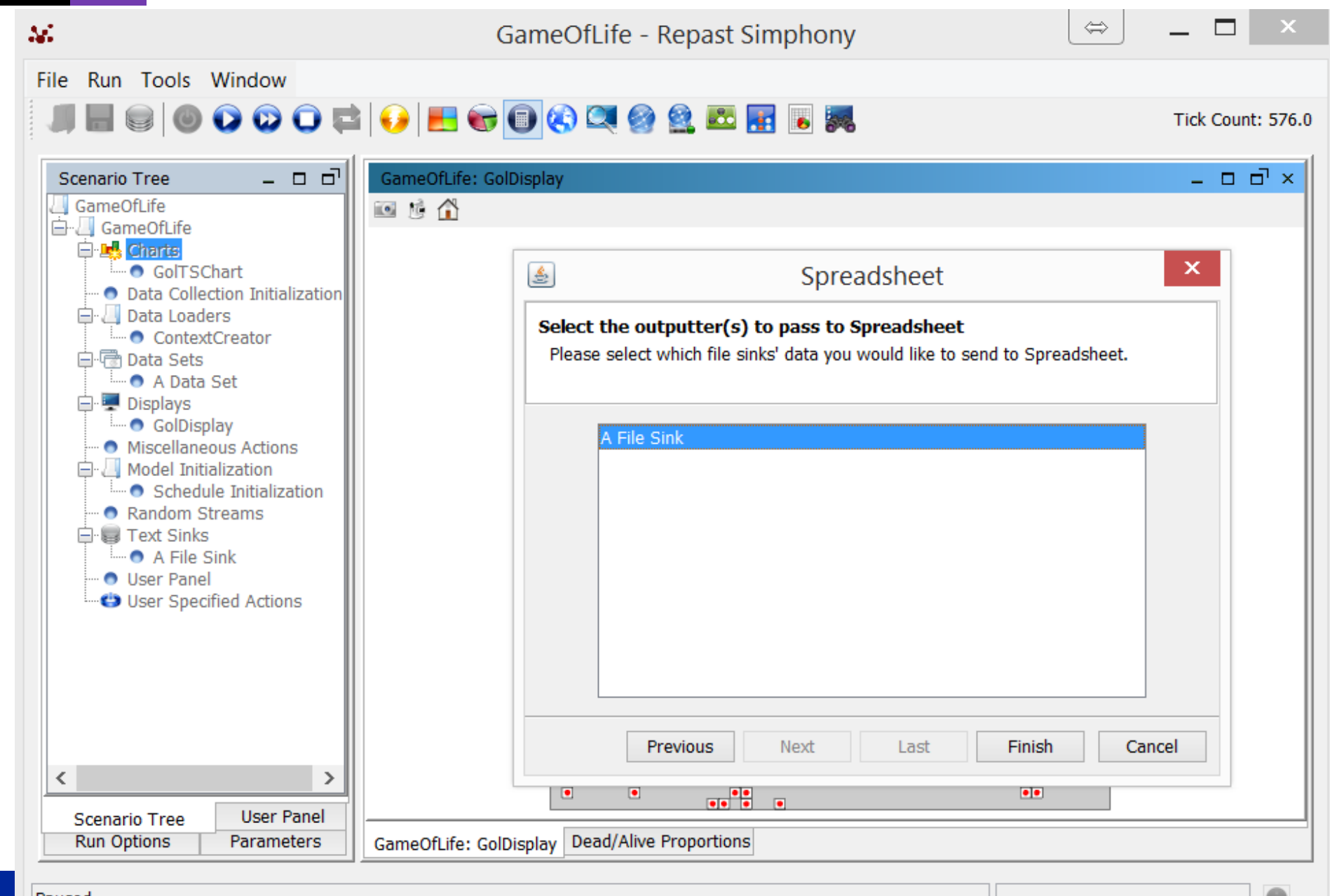

Paused

K

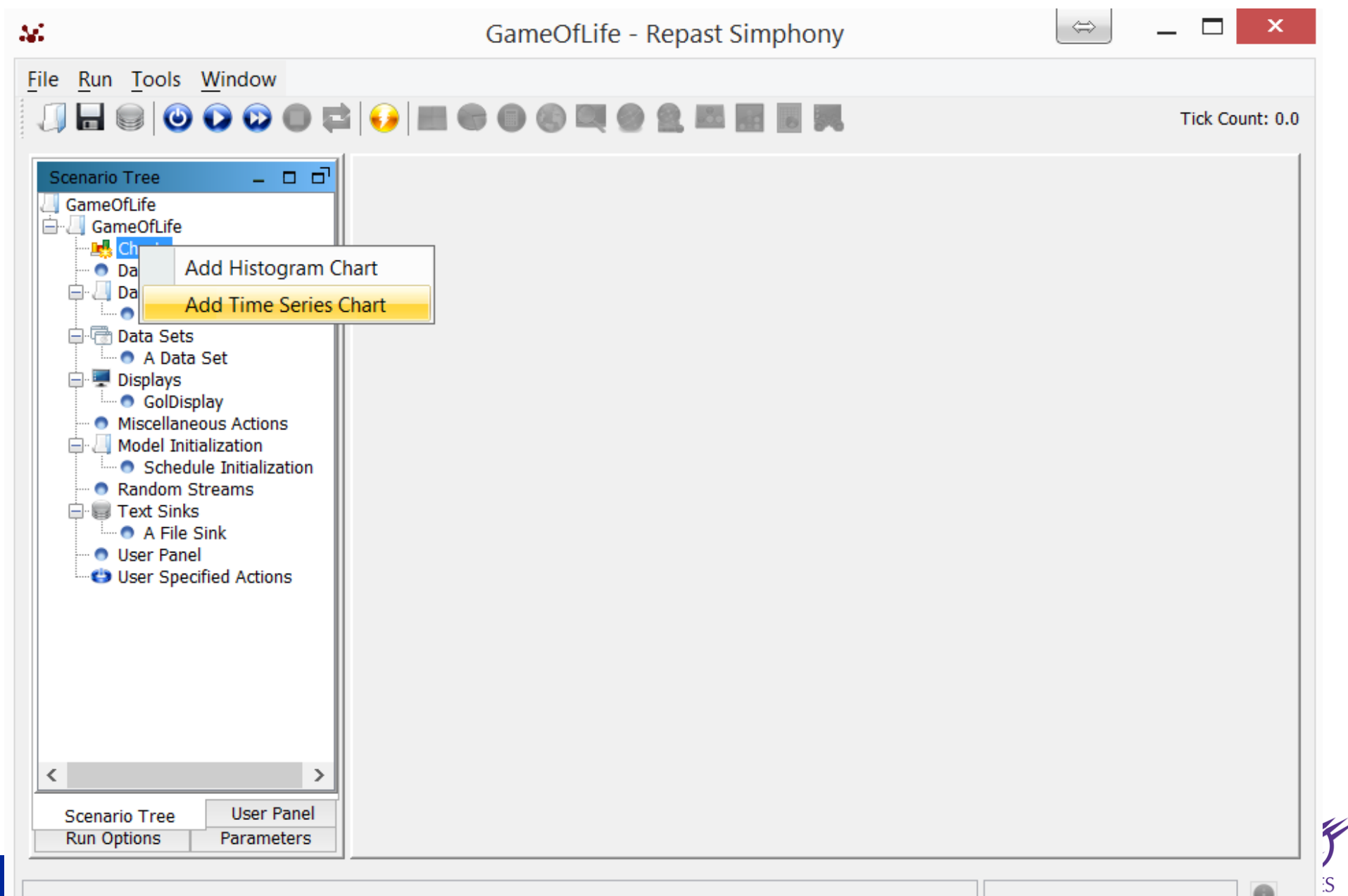

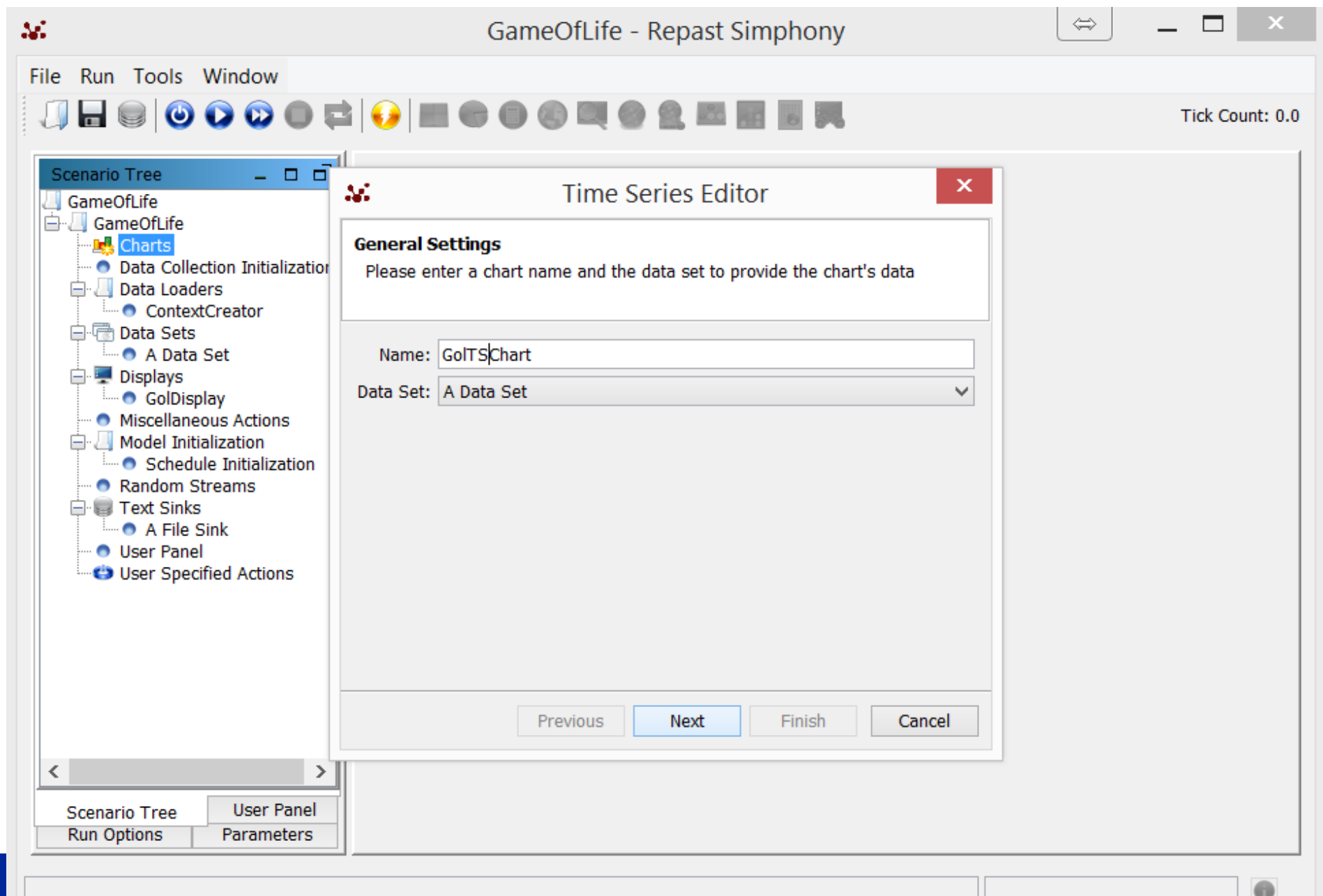

 $enne$ 

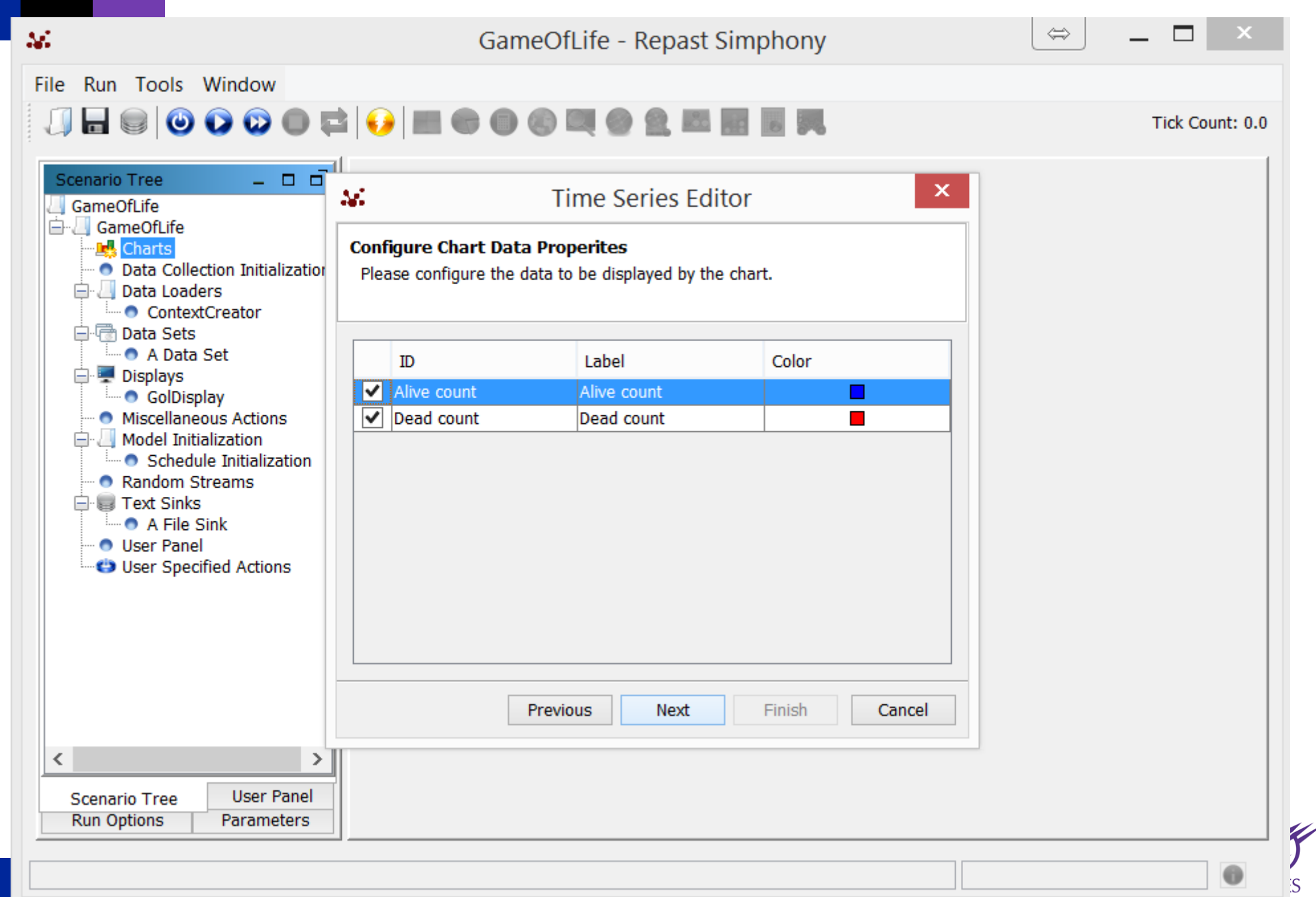

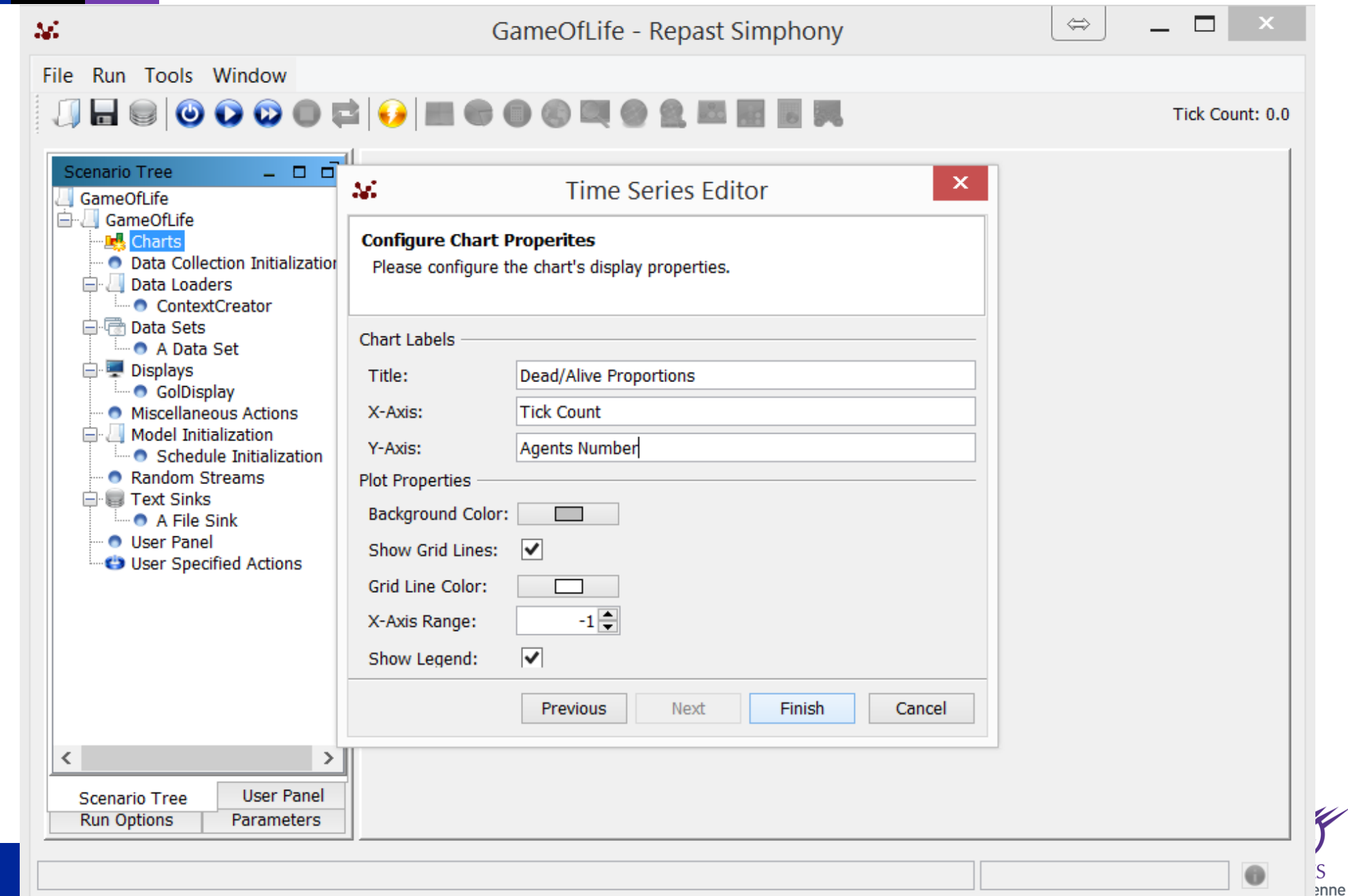

GameOfLife - Repast Simphony

 $\Box$  $\boldsymbol{\times}$  $\Leftrightarrow$ 

File Run Tools Window

M.

#### 

Tick Count: 51.0

子

**IES** 

tienne

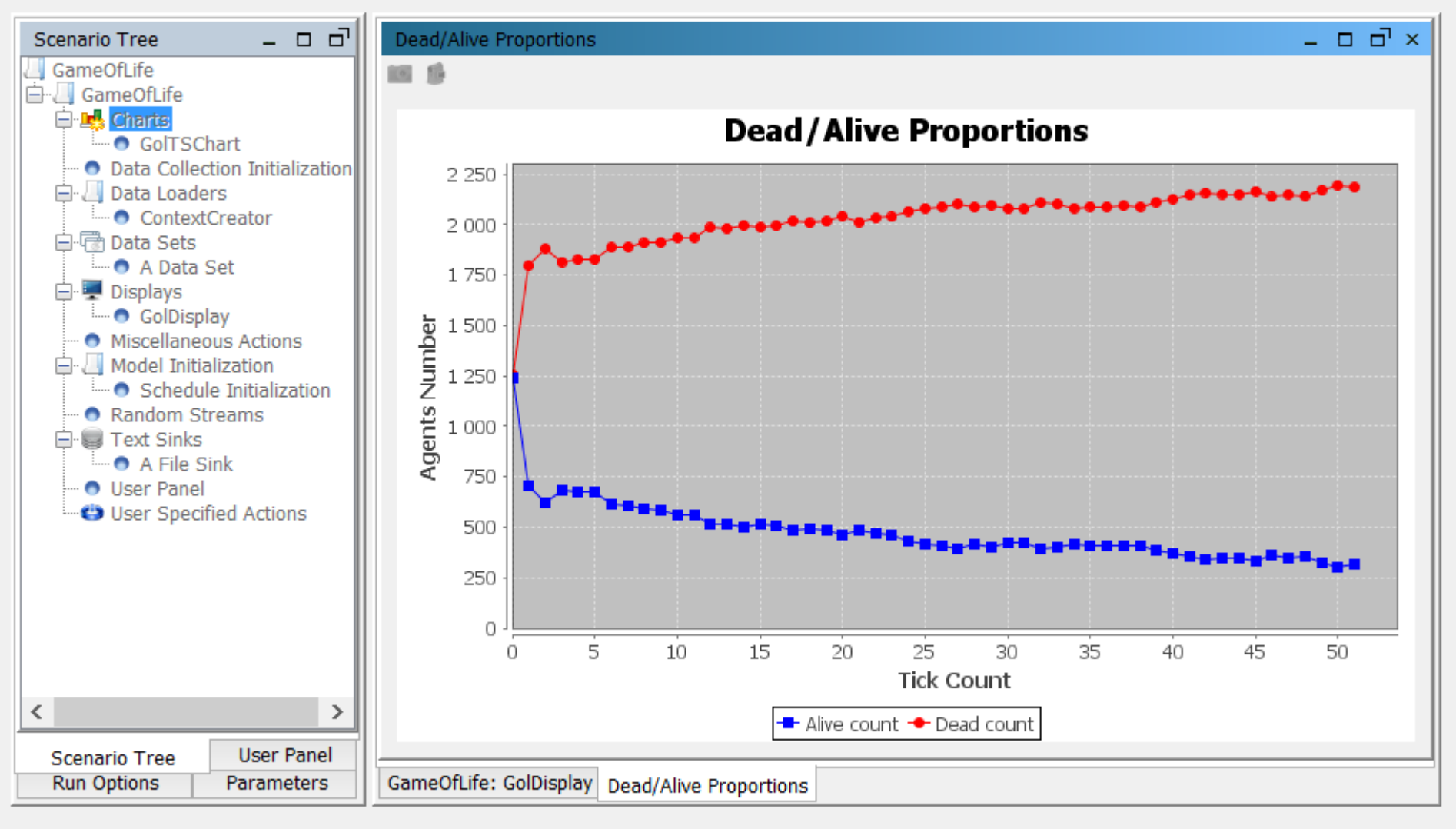

Running

#### **Exercice**

n **Create a new project where vehicules move in a continuous space and change their color when they have more than 3 vehicles around them**

#### n **Continuous Space:**

ContinuousSpaceFactory spaceFactory = ContinuousSpaceFactoryFinder.createContinuousSpaceFactory(null); ContinuousSpace<Voiture> space = spaceFactory.createContinuousSpace("space", context, new RandomCartesianAdder<Voiture>(), new repast.simphony.space.continuous.WrapAroundBorders(), 50, 50);

#### **Getting the location**

• NdPoint myPoint = space.getLocation(this);

#### **Move Action**

- Space:
	- $-$  NdPoint otherPoint = new NdPoint(50\*Math.random(), 50 \*Math.random() );
	- ─ double angle = SpatialMath.calcAngleFor2DMovement(space, myPoint, otherPoint);
	- ─ space.moveByVector(this, 1, angle, 0);
- Grid
	- $-$  myPoint = space.getLocation(this);
	- ─ grid.moveTo(this, (int) myPoint.getX(), (int) myPoint.getY());

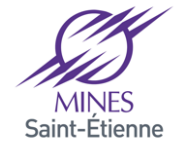